## **Social Software for Teaching**

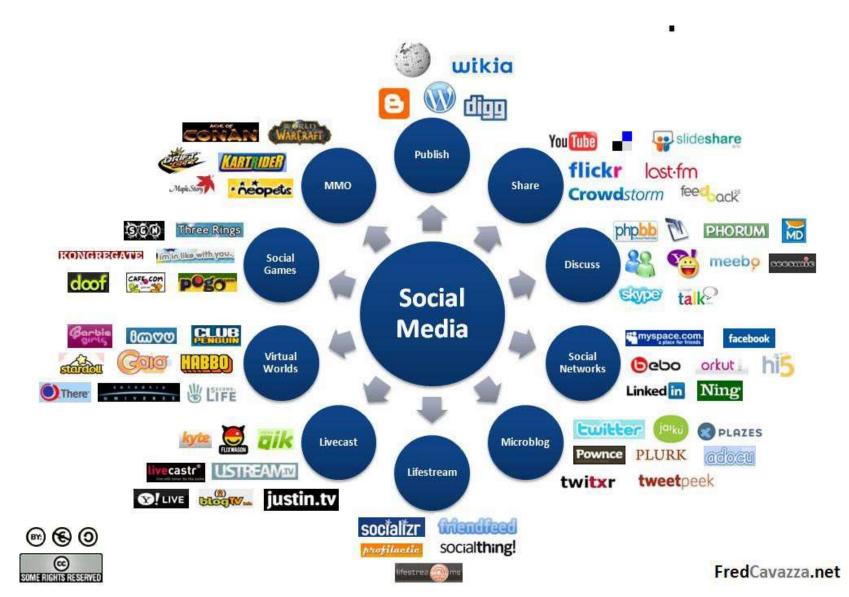

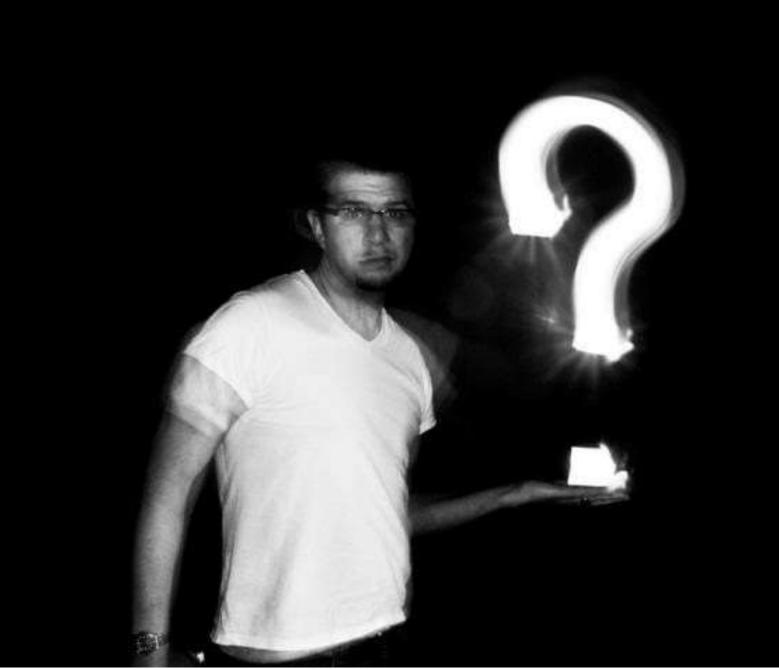

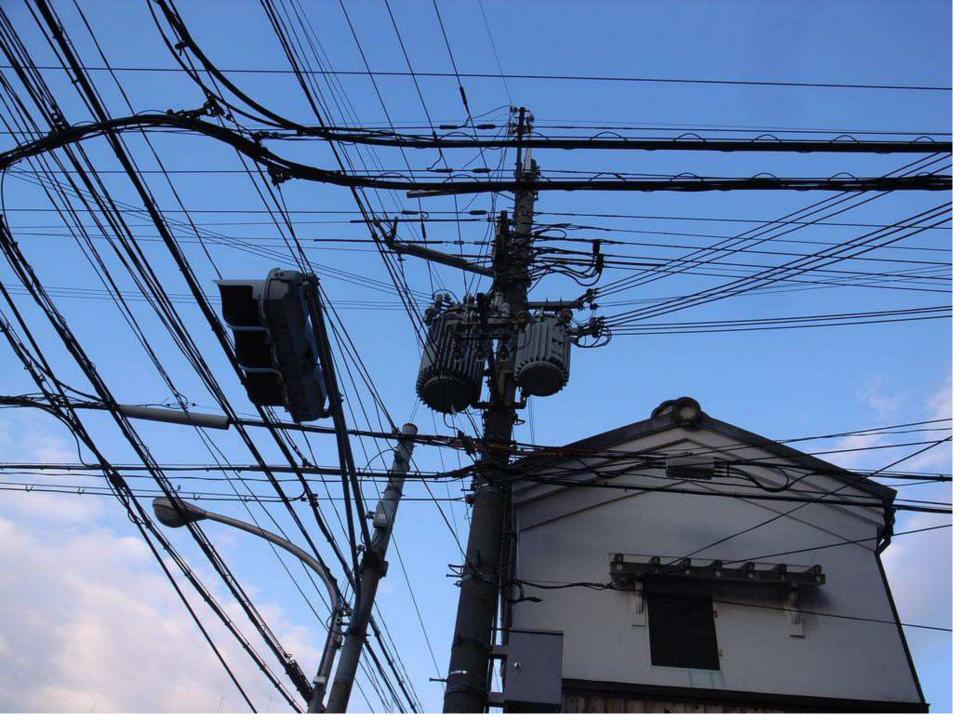

What the PC plus the Internet plus the search engine did for web pages, was to "enable anyone with connectivity to find anything that interests them."

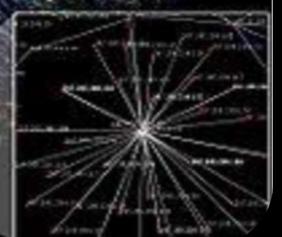

What the PC and the Smartphone plus the Internet plus Facebook is doing is to "enable anyone with connectivity to find anyone who interests them."

Craig Mundie, Chief Strategy & Research Officer, Microsoft

# Key Point:

# Interaction

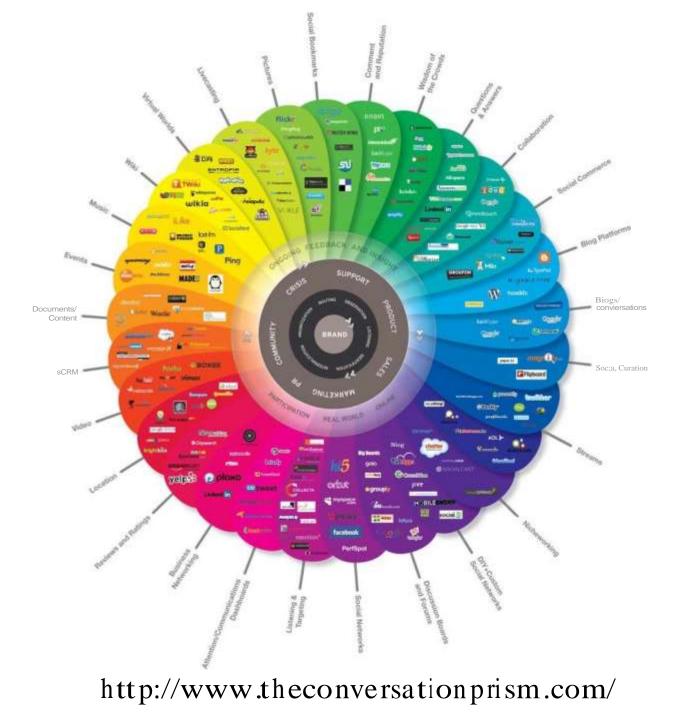

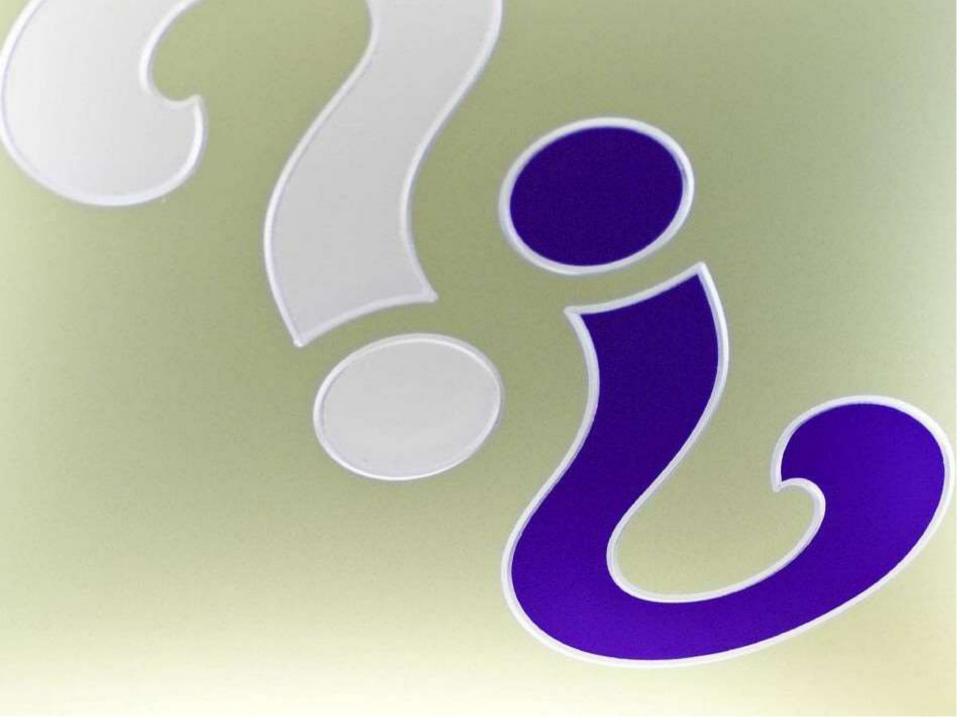

## **Distance Education:**

A SYSTEMS VIEW OF ONLINE LEARNING

Michael Moore Greg Kearsley

### 3 Kinds of Interaction

## **Distance Education:**

A SYSTEMS VIEW OF ONLINE LEARNING

Michael Moore Greg Kearsley

### 3 Kinds of Interaction

Student-Student

## **Distance Education:**

A SYSTEMS VIEW OF ONLINE LEARNING

Michael Moore Greg Kearsley

### 3 Kinds of Interaction

### Student-Student

Student-Instructor

## **Distance Education:**

A SYSTEMS VIEW OF ONLINE LEARNING

### Michael Moore Greg Kearsley

### 3 Kinds of Interaction

Student-Student

Student-Instructor

Student-Content

## **Distance Education:**

A SYSTEMS VIEW OF ONLINE LEARNING

Michael Moore Greg Kearsley

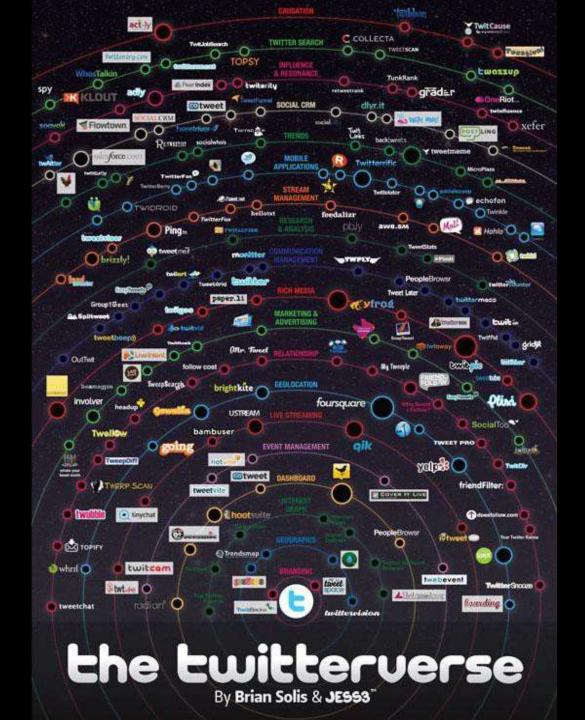

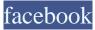

Doug Johnson Edt My Profile

IIU News Feed Messages

[III Calendar

All, Friends

[!!] Gator Wesley Foundatio 17 [!]] Gator Wesley Alumni & F [!!] Gainesville's nterfaith A 2

1

.&J Create Group...,

See All

Apps Questions

More

Friends on Chat J mntan 1111

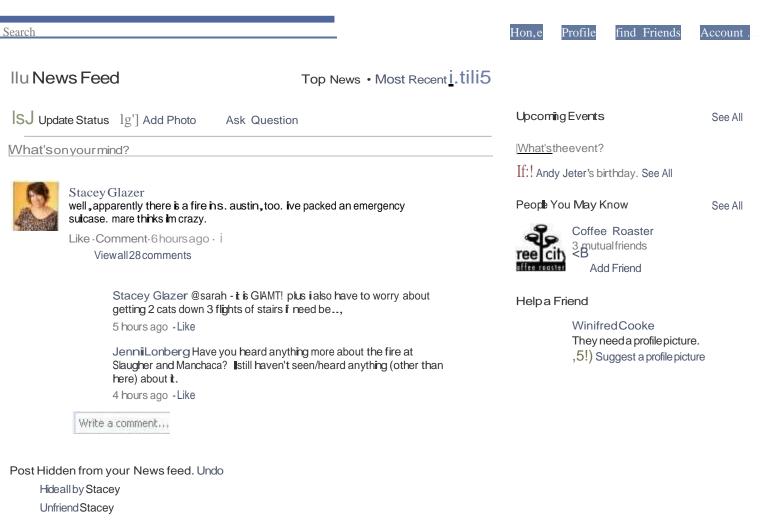

TawnyaMeansadded13newphotostothealbumRockCity-2011.

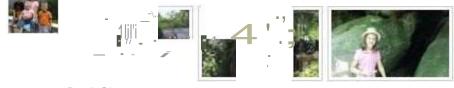

Rock City - 2011

#### Govgle

Home x

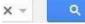

#### Docs

| Cffii        |  |
|--------------|--|
| <b>CIIII</b> |  |
|              |  |

#### Home

Starred

Owned by me All items Trash

#### - My collections -LTC Docs

Mobile Sakai Proposals in progres

- Collections shared with me

| 0   | TITLE                                  | OWIER                  | LAST MODIFIED                 |
|-----|----------------------------------------|------------------------|-------------------------------|
| EI  | IIGI Chapter Proposal Shared           | Tawnya Means           | Apr 19 me                     |
| 0   | sakai-feature-reques1s.docx Shared LSS | Jolaine Jones-Pokorney | Apr 17 Carl Perry             |
| 0   | Felix-Oev4 Shared Ilew Collection      | Narasi Meena           | Apr 16 Jolaine Jones-Pokorney |
| 0   | LJC0412 Discussion T011ics Shared      | Mathieu Plourde        | Apr 9 Flo,;da.ttt             |
| E   | Sakai-bug-and-broken-tool Shared LSS   | Jolaine Jones-Pokorney | Mar 16 Narasi Meena           |
| 0   | Eeyore Shared LSS                      | Jolaine Jones-Pokorney | Mar 16 Narasi tv1eena         |
| :=i | Eeyore-dev-3 Shared Eeyore             | Jolaine Jones-Pokorney | Mar 16 Narasi Meena           |
| 0   | Eeyore-test-2 Shared Eeyore            | Narasi Meena           | Mar 16 Narasi Meena           |
| E1  | LSSShared                              | Narasi Meena           | Mar 16 Narasi Meena           |
| 0   | New Collection Shared Feli*            | Narasi Meena           | Mar 16 Narasi tv1eena         |

| Ο | V_irtual_ | classroom_ | _tools_ | _001 | Shared |
|---|-----------|------------|---------|------|--------|

O doctordoom-dev-1 Shared Dr Doom

doctordoom-dev-2 Shared Dr Doom

| 0 | Grumpy Shared LSS |
|---|-------------------|
|   |                   |

- 0 Feik Shared LSS
- ()Or Doom Shared LSS
- ELI Tampa proposal -- governance .doc Shared EL.
- 0 Proposals in progress Shared
- O TC Shared Shared
- Updated-tools-fall.srping2011 Shared LSS
- Vjrtual\_Classroom\_Tools Shared

|                     |        | TIUUUIES as Well a |
|---------------------|--------|--------------------|
| Download as         |        | ODT                |
| Publish to the Web  |        | PDF                |
| Email collaborators |        | RTF                |
| Email as attachment |        | Text               |
| Page setup          |        | Word               |
| Print               | Ctrl+P | HTML (Zipped)      |
|                     |        | 5 G I I            |

Sort

#### mTechSmtth•

Products

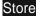

Communi ty Support

<u>Home > Products > Jing</u>

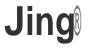

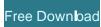

<u>C</u>amtasia

Camtasia Relay

Jing

Features

How It's Used

Free Download

Screencast.com

Coach's Eve

### Share Ideas Instantly

Simple and FREE, Jing is the perfect way to enhance your fast-paced online conversations. Create images and videos of what you see on your computer screen, then share them instantly!

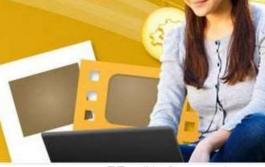

#### Ho,ll C;n linn **Wfork for Yo11?**

#### Use Jing to...

- Take Screenshots: Capture an image of what you see on your computer screen
- · Record Screencasts: Record up to 5 minutes of onscreen video
- Collaborate: Jing-solder siblings-Snagit and Camtasia are great for editing and enhanced sharing

#### View Features »

Looking for Jing Pro? Click here to find out more.

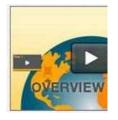

YOU MIGHT ALSO LIKE...

#### Snagit

Snagit is the ultimate screen capture tool that lets you

record

Transition from Delicious to Diigo - Instruction & FAQ

**Elit:** J•> Collect and Highlight, Then Remember

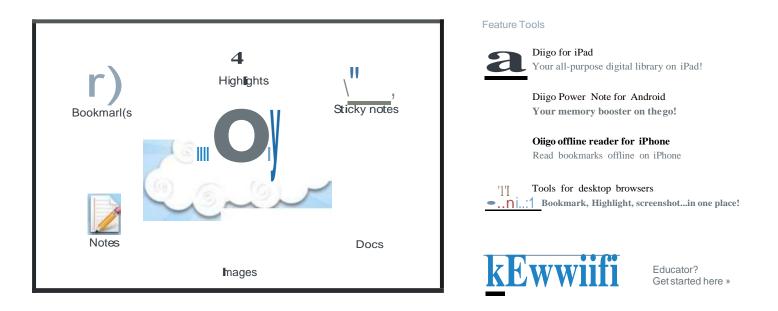

#### The Evolution of Diigo

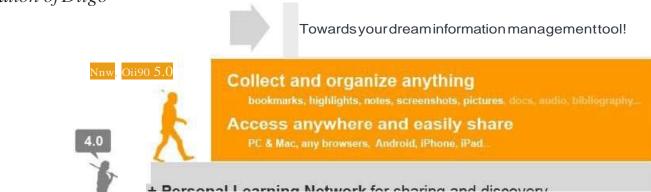

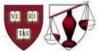

**BERKMAN CENTER FOR INTERNET & SOCIETY** 

AT HARVARD UNIVERSITY

#### exploring cyberspace, sharing in its study & pioneering its development

#### law, technology, innovation & knowledge

We seek to be an honest broker in the conversations about the future of the Internet and related technologies.

New Paper: "Salience vs. Commitment: Dynamics of Political Hashtags in Russian Twitter"

Building off our recent mapping of Russian Twitter, in this paper we analyze the dynamics of political hashtags representing a range of political issues and big news stories--from terrorist bombings, to pro-government issues, to topics preferred by the opposition. more>

#### DMLP Guideto the IRSDecision-Making Process under Section 501(c)(3) for Journalism and Publishing Non-Profit Organizations

The Digital Media Law Project (DMLP), hosted at Haivard University's Berkman Centerfor Internet & Society, is pleased to announce the publication of its Guide to the Internal Revenue Seivice Decision-Making Process under Section 501(c)(3) for Journalism and Publishing Non-Profit Organizations. more>

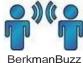

#### Berkman Buzz: April 20, 2012

Hackingeducation. tweetbombing and the ethics of attention, decoding Kony 2012, and more ..inthis week's Buzz.more>

BerkmanBuzz

#### 20apr2012

18apr2012

apr

17

2012

Mediated Congregation Architecting The CrystalCathedral; **DPLA West**; The Information

Upcoming events and digital media roundup more>

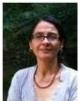

#### berkman luncheon senes

**Unexpected Development: Decolonial** Media Aesthetics and Women's ICT4D Video

Dalida Maria Benfield, Berkman Center Fellow

ICT4D (Information Communication Technology for Development) powerfully frames women's grassroots video production in the Global

#### featured events

[april 24) mediated congregation architectingthe crystal c81hedral erica robles-anderson, department of media, culture, and communication, new york university more >

upcoming events

rethink music conference 2012 23 apr 2012-24apr2012

dplo west 27 apr 2012

roflcon iii 4may2012-5 may 2012

recent publications

more >

salience vs.commitmen1:dynamics of political hashtags inrussian twitter johnkelly vladimir barash 11apr 2012 guide to the irs decision-making process undersection 501(c)(3) for

journalism and publishing non-prof"rt organizations jeffrey hermes 3apr2012

#### mappingrussiantwitter

johnkelly vladimir barash karina alexanyan bruce etling robfaris

#### 0. Search

#### welcome

our misston what berkrnan does

cyberlaw clinic for students and clients

recommended readings a syllabus to start your journey

join our community

sign up for our mailing lists, contact us, explore our courses, or check out current job openings.

#### projects

blogging common broadband chilling effects circumvention citizen media law project cooperation cyberlaw clinic cybersecurity ddos research project digital public library of america global network initiath,e h2o haruard open access project herdic:t impact of the internet on russian politics, media, and society You was to the or other than the search

#### Question Tool Creation Area

#### Create a new instance >>> instances are deleted after 30 days <<<

Submit

| Name your project (4-30 characters, numbers and letters only):                                                                     | hterface Spring 2012                  |
|----------------------------------------------------------------------------------------------------|---------------------------------------|
| Enter a password for admin access to your instance of the question tool (4-10 characters, numbers and letters only):               | •••                                   |
| Enter your password again to confirm it.                                                                                           |                                       |
| How often should the question list auto-refresh?                                                                                   | Every 15 seconds [:]                  |
| Number of "featured" questions:                                                                                                    |                                       |
| New questions appear in red text for                                                                                               | 30 seconc&B                           |
| Old questions appear in grey text after                                                                                            | 15 minute s                           |
|                                                                                                    |                                       |
| <i>{Optional)</i> Write a description of this instance to appear at the top of the list page. Please keep it under 255 characters. | Questions generated at Interface 2012 |
|                                                                                                    | F                                     |

#### Live Question Tool: I nterfaceSpg2012

#### **Ad min Interface**

Unhide all questions :: Delete this instance :: Logout

Questions for terface 2012

Post a question :: Choose a different instance :: Archived questions :: M

Active Questions

**the system:** Welcome to the hve question tool. Feel free to post questions. Vote by clicking on the votes box.

9:37 am EDT, 23 Apr :: Reply :: Hide :: Modify

Most Recently Submitted Questions

Create a new instance :: Question Tool Credits

#### Live Question Tool: InterfaceSpg2012

#### Questions for terface 2012

Post a question :: Choose a different instance :: Archived questions :: III

Active Questions

| <b>Doug:</b> What is the meaning of life?<br><b>Johsu:</b> Have a cup of tea |                   | Nietzsche: What is the goal of life?                                                                                          |  |  |
|------------------------------------------------------------------------------|-------------------|----------------------------------------------------------------------------------------------------|--|--|
| 9:41 a                                                                       | am EDT, 23 Apr :: | 9:45 am EDT, 23 Apr ::                                                                                                    |  |  |
| ·                                                                            |                   |                                                                                                    |  |  |
|                                                                              | Most Recently Sul | bmitted Questions                                                                                                    |  |  |
| Aristotle: What is the definition of "life?"                                 |                   | <b>the system:</b> Welcome to the <b>l</b> ive question tool. Feel free to post questions. Vote by clicking on the votes box. |  |  |
| 9:44 a                                                                       | m EDT, 23 Apr ::  | 9:37 am EDT, 23 Apr ::                                                                                                    |  |  |

Login to Admin Interface :: Create a new instance :: Question Tool Credits

### Where do you go from here?

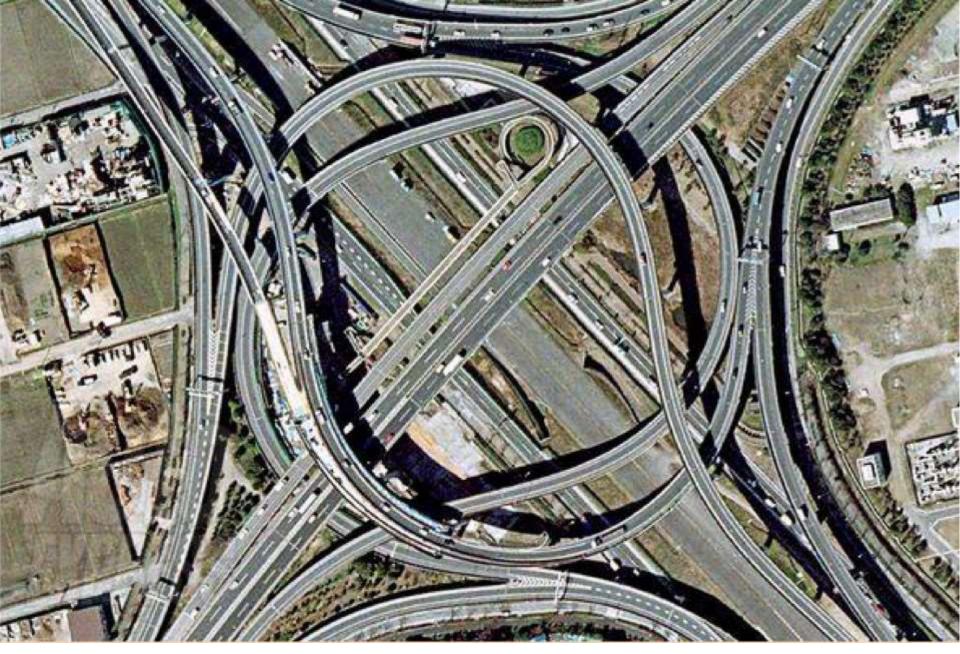

And not end up like this?

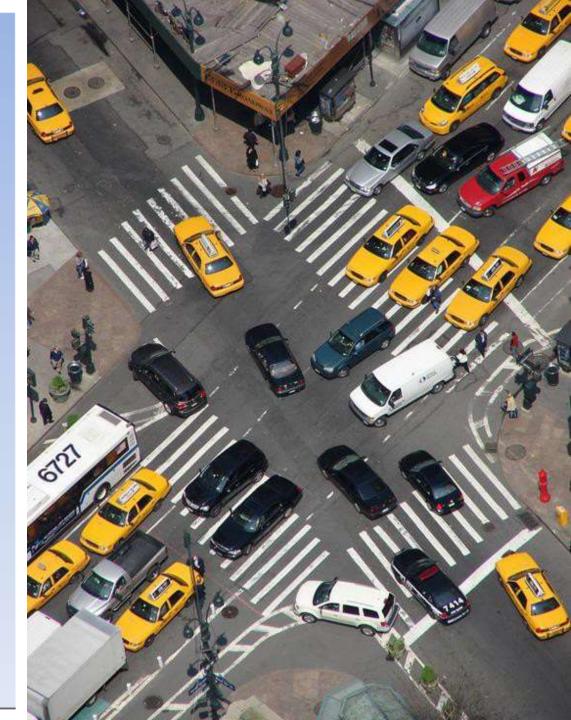

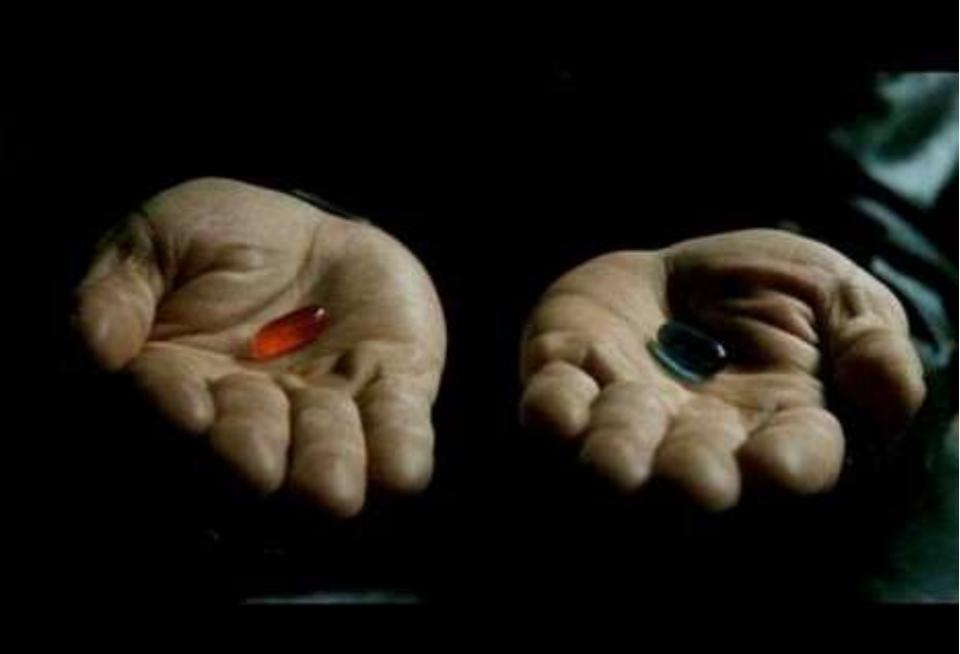

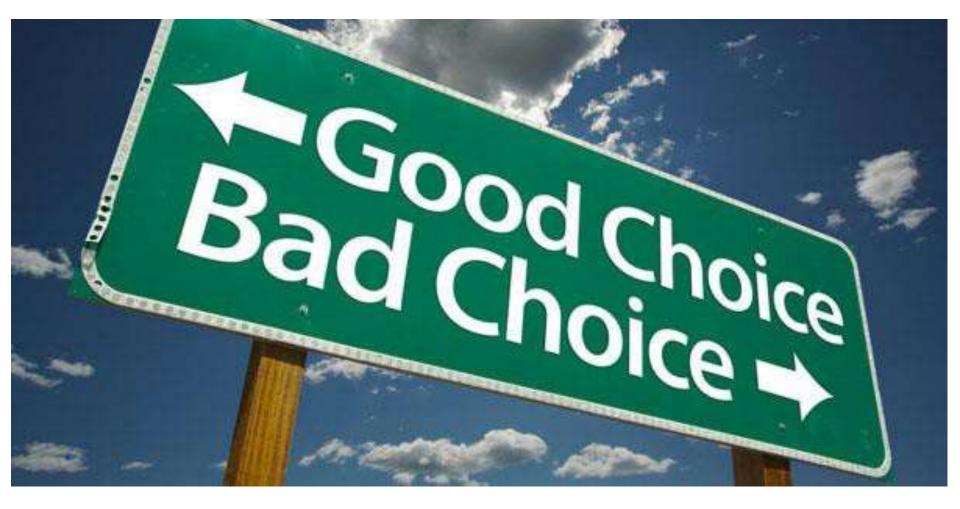

## **The Point:**

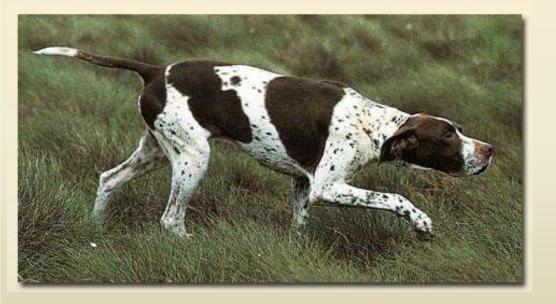

## Interaction

Student-Student

**Student-Instructor** 

Student-Content

### IN CASE OF FIRE

### EXIT BUILDING BEFORE TWEETING ABOUT IT

### Doug Johnson

Assistant Director for Learning Services

Office of Academic Technology

wanderer@ufl.edu